## **Programmas lietošanas instrukcija:**

1.Izvēlieties lapas kreisajā pusē sev interesējošo nozari: Lauksaimniecība, Mežsaimniecība vai Infrastruktūra

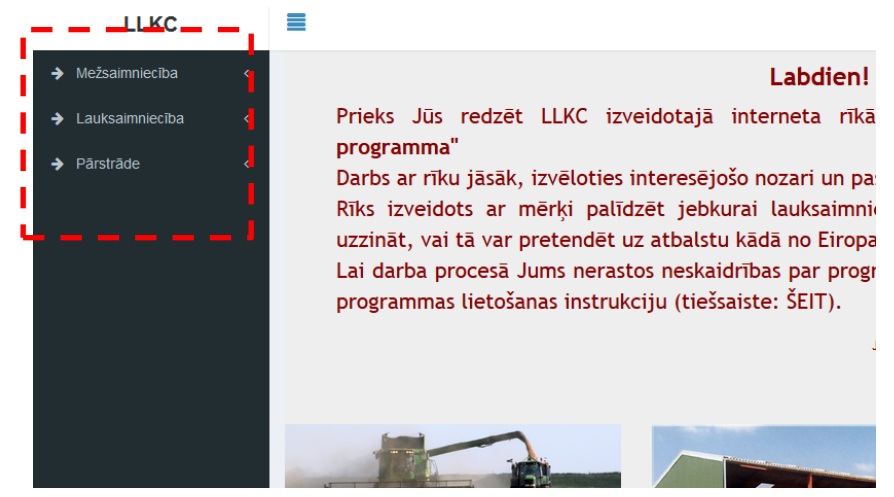

2. Pēc tam tajā pašā vietā izvēlieties sev interesējošo ES atbalsta pasākumu izvēlētajā nozarē

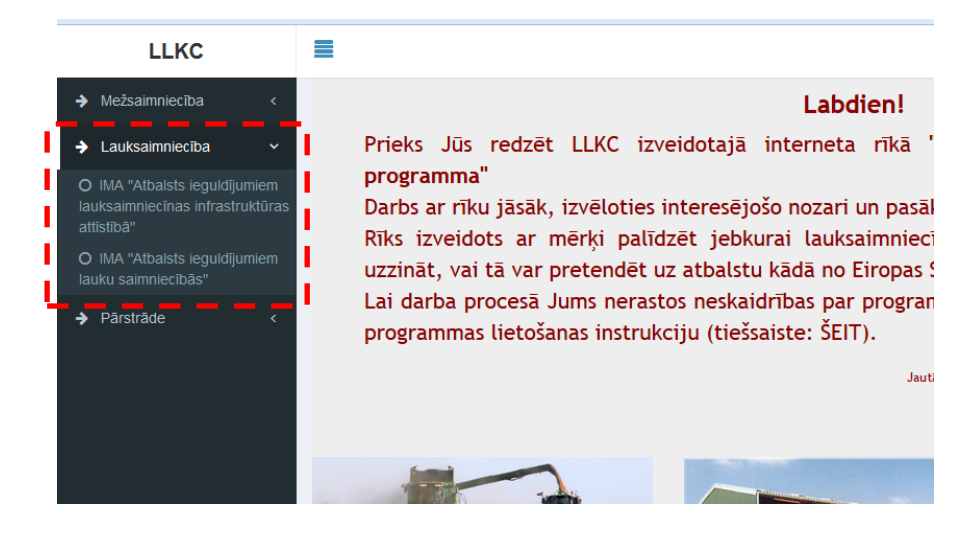

3. Atverot interesējošo pasākumu, Jums būs jāatbild uz jautājumiem, atzīmējot sev atbilstošo atbildi. Kad Atbilde atzīmēta, spiediet pogu "Tālāk".

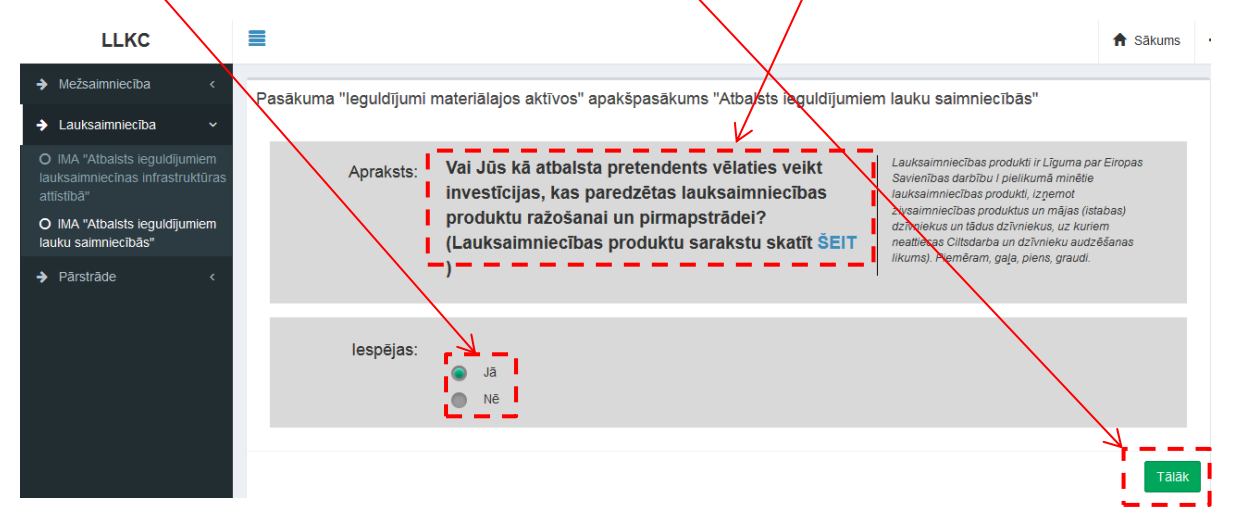

4.Ir jautājumi, kur iespējams atzīmēt arī vairākas atbildes. Tādā gadījumā, pirms atbildēm būs četrstūru formas atbilžu izvēles lauciņi. Atzīmējot vajadzīgās atbildes, spiediet pogu "Tālāk". Vai, ja vēlaties atgriezties pie iepriekšējā jautājuma, spiediet pogu "Atpakaļ".

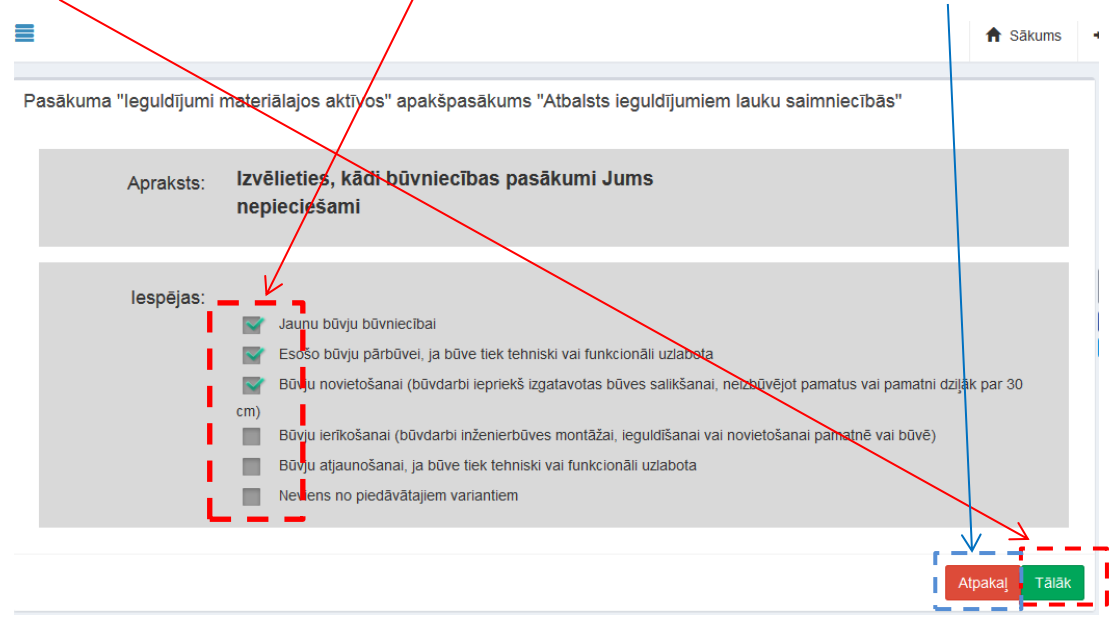

5. Ja atbildot uz jautājumu, kurā var atzīmēt vairākas atbildes, parādās ziņojums "Kļūda atbildē", tad Jūs esat atzīmējuši atbildes, kas savstarpēji kopā neiet pēc atbilžu būtības. Spiežot pogu "Atpakaļ", varat atgriezties pie jautājuma un mainīt izvēlētās atbildes.

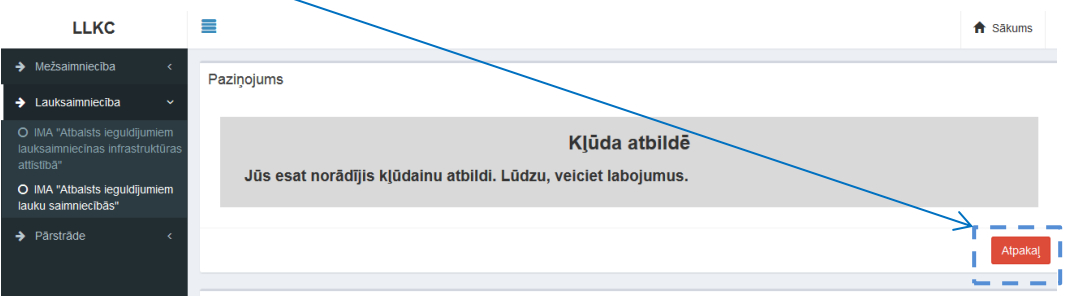

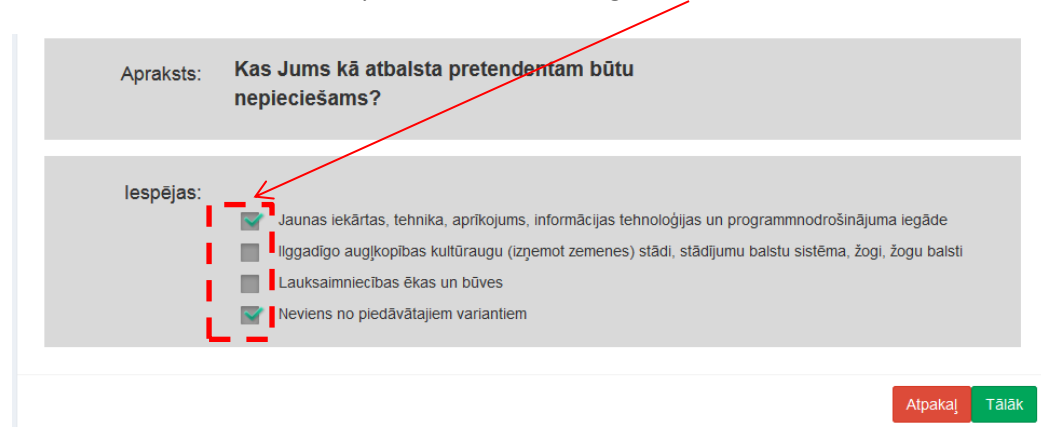

Piemērs, kad atzīmētas divas pēc būtības nesaderīgas atbildes:

6. Ir gadījumi ,ka, lai atbildētu uz jautājumu, Jums vispirms būs vajadzīgs iepazīties ar pie jautājuma pievienotu komentāru, vai failu, ko var atvērt uzspiežot uz pogas "ŠEIT".

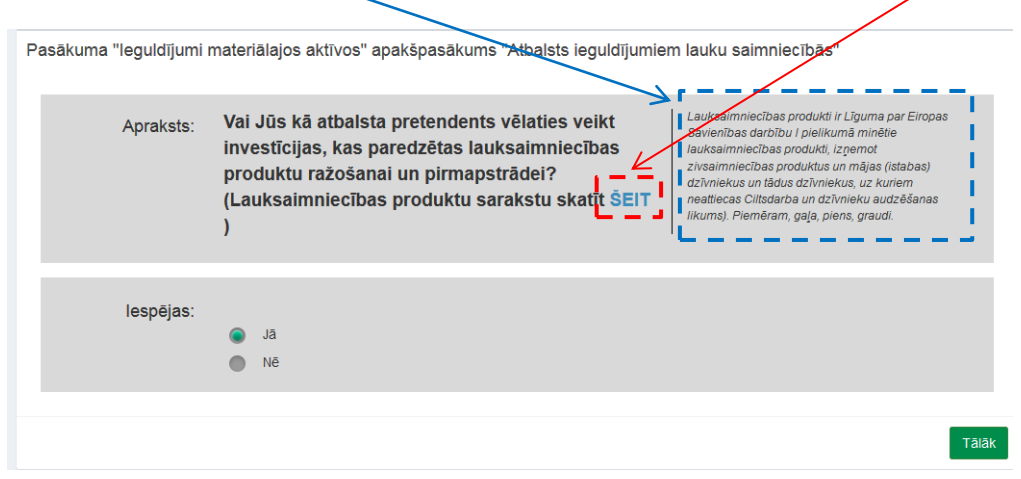

Uzspiežot uz "ŠEIT" Jums atvērsies jauns darba logs, kurā būs jautājumam saistošais fails.

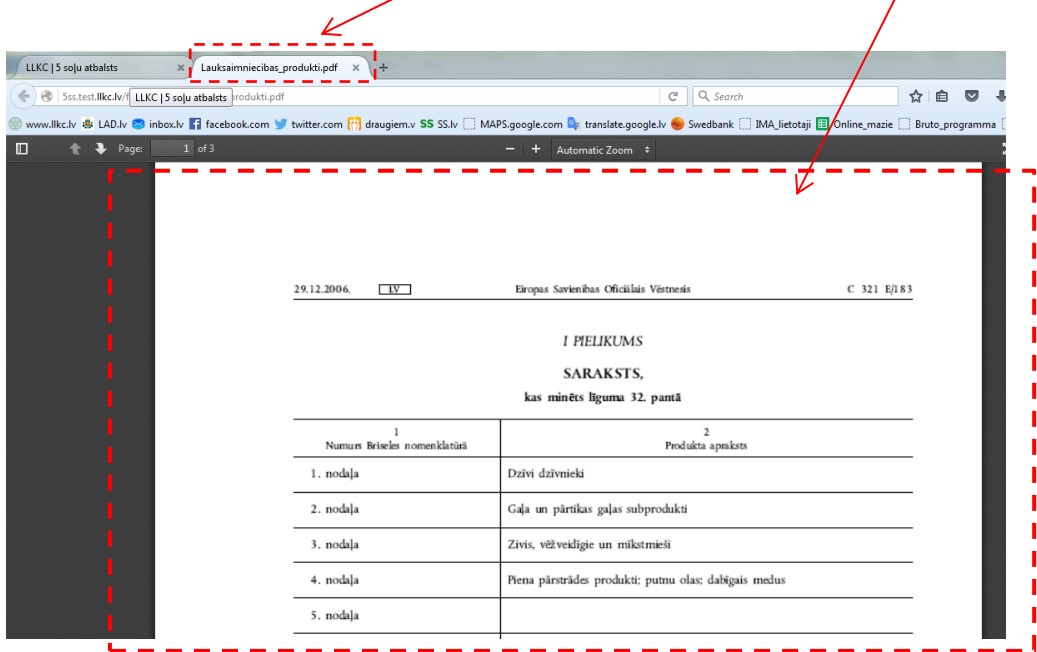

Kad ar failu esat iepazinies, failu var aizvērt ar  $\frac{u}{x}$ . Ja failu nevajag aizvērt, bet vēlaties atgriezties pie jautājuma, tad pārejiet uz lautājumu darba lapu.

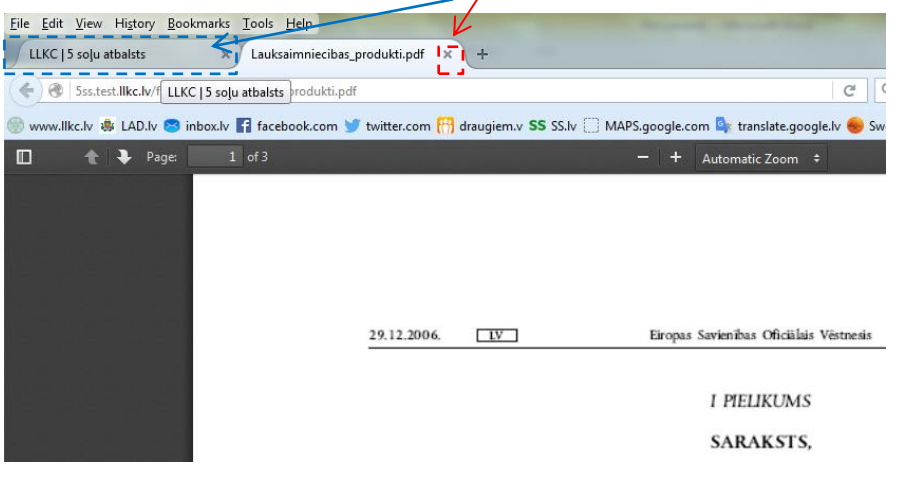

7. Turpinot atbildēt uz jautājumiem, nonāksiet vai nu līdz Atteikumam (atteikuma iemesli būs paskaidroti), vai Secinājumam, ka kvalificējaties Pasākuma noteiktumiem un atbalstu varat saņemt. Lai uzrakstītu projektu atbalsta saņemšanai, griezieties tuvākajā LLKC birojā.

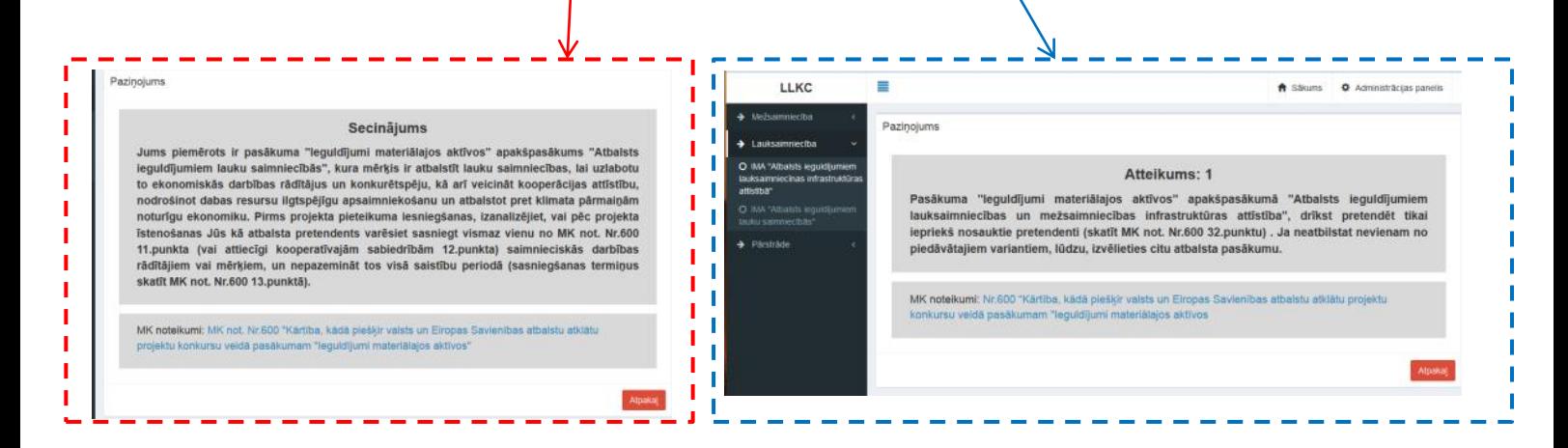